## Scheduled task save failed: The system cannot find the path specified

When creating or scheduling a scheduled task in Macrium Reflect you may see the following error message:

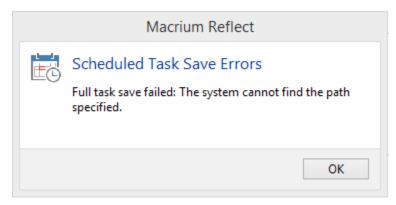

If your system is running either ESET Smart Security or ESET NOD32 anti-virus you will need to add Macrium Reflect created scheduled tasks to their Exclusions list:

- 1. Open ESET Smart Security or ESET NOD32 Antivirus and press F5 to open Advanced Setup.
- 2. Expand Computer > Antivirus and antispyware > Exclusions.
- Click 'Add' and enter C:\Windows\System32\Tasks\Macrium-Backup\* to allow Reflect scheduled tasks to execute without being blocked.
  Note: You must add the asterisk character after 'Macrium-Backup' to ensure that all tasks are excluded.

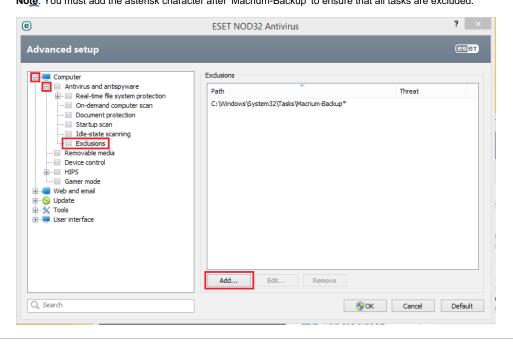